Eclipse PTP Support for UT TACC Stampede Progress Report

Brian Watt, briandwatt@gmail.com Doug James, UT TACC, djames@tacc.utexas.edu September 13, 2013

# Agenda

- **. UT TACC Stampede**
- SLURM sbatch Support
- Stampede Target System Configuration
- Module Support
- **Inject Commands into Batch Script**
- System Monitoring View
- Acknowledgements

# UT TACC Stampede - 1

- Dell PowerEdge C8220 Cluster with Intel Xeon Phi Many Integrated Core (MIC) CoProcessors
	- Cluster contains 6,400+ Dell Zeus C8220 Nodes
	- Typical node consists of
		- Two Xeon Intel 8-Core 64-bit E5-processors w/ 32GB – for a total of 2.2 PF
		- One or two 61-core Xeon Phi MIC coprocessor w/ 8GB – for an additional 7+ PF
	- Specialty nodes 1TB large mem, GPU, etc.
- CentOS 6.3 OS
- SLURM 2.4 w/ mods
- Intel Compilers & Libs

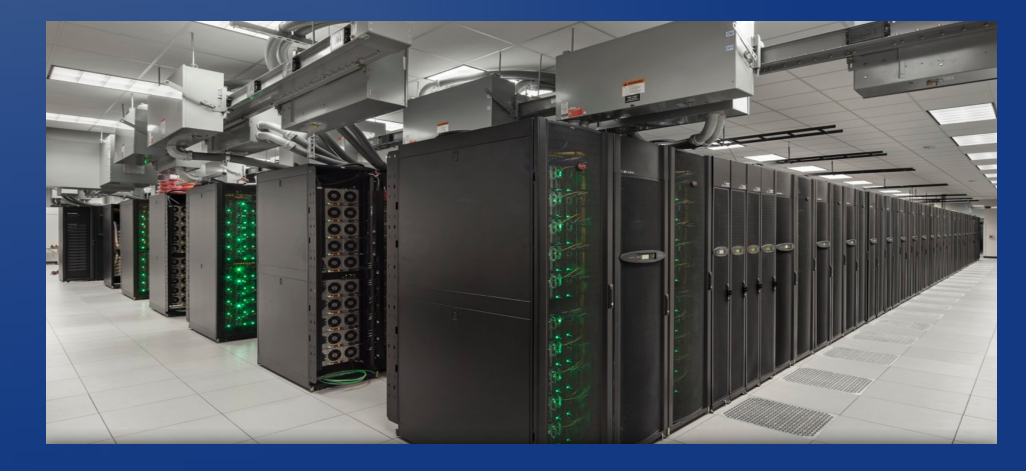

## UT TACC Stampede - 2

• Different ways to run on MIC coprocessor

- Native run on MIC (serial, MPI, OpenMP)
- Offload from host offload work to MIC
- Symmetric MPI across one or more hosts and MICs
- Initial Eclipse PTP support for MIC provides
	- Native and Offload
	- Future Symmetric (dual executable launch)

## SLURM sbatch Support

- Based upon slurm-generic-batch XML file in org.eclipse.ptp.rm.jaxb.configs
- Noticed that it did NOT contain all sbatch command line arguments. Why? So added
	- For example, acctg\_freq, clusters, comment, constraint, contiguous, cores\_per\_socket, cpu bind, cpus per task, distribution, exclude, exclusive, export file, extra node info, gres, hint, input, licenses, mem, mem\_per\_cpu, mem\_bind, mincpus, network, nodefile, nodelist, no kill, no requeue, ntasks, ntasks per core, ntasks per node, ntasks\_per\_socket, overcommit, propagate, qos, requeue, share, sockets\_per\_node, switches, threads per core, time min, tmp, uid, wait all nodes, wckey
- Wrote Bug 416962 Update slurm-generic-batch with all document sbatch command line arguments
	- There are multiple SLURM XML files for ALPS, BGP, BGQ, and generic only change generic one
	- A future enhancement UT TACC not interested in just generic SLURM

## Stampede Environment

- Fast moving infrastructure
	- Intel software stack Use Intel Eclipse Plugins
	- Support both mvapich2 and Intel MPI libraries
	- Propagating inherited environment to MIC
	- Symmetric MPI ibrun.symm -c <host exec> -m <MIC exec>
- Custom SLURM batch XML file edu.utexas.tacc.stampede.batch in org.eclipse.ptp.rm.jaxb.configs
	- Customize which sbatch arguments needed
	- No srun instead replaced with ibrun
	- Explicitly set environment variables MIC OMP NUM THREADS, MIC PPN, and OMP NUM THREADS
	- Add Module support (LMOD) as GUI control

# Stampede Target System **Configuration**

- Wrote Bug 412925 UT Ranger decommissioned remove edu.utexas.tacc.ranger.sge.batch.xml – DONE, checked into master
- Wrote Bug 412926 Add UT Stampede add edu.utexas.tacc.stampede.slurm.batch.xml – Work in progress, checked into master
- After adding all missing sbatch command line arguments, reviewed with Doug James and other TACC personnel
- Upon review needed to adjust the generic SLURM batch XML file
	- Some definitely worked and were primary 10
	- Some definitely worked and were secondary 7
	- Some might work and were secondary 12
	- Some were not supported and should be removed! 27
	- Some were discouraged/conflict and should be removed! 5
	- Some were uncertain and should be removed! 9
- Can NOT use generic SLURM batch, but has to reorganized and simplified it

## **Basic Settings**

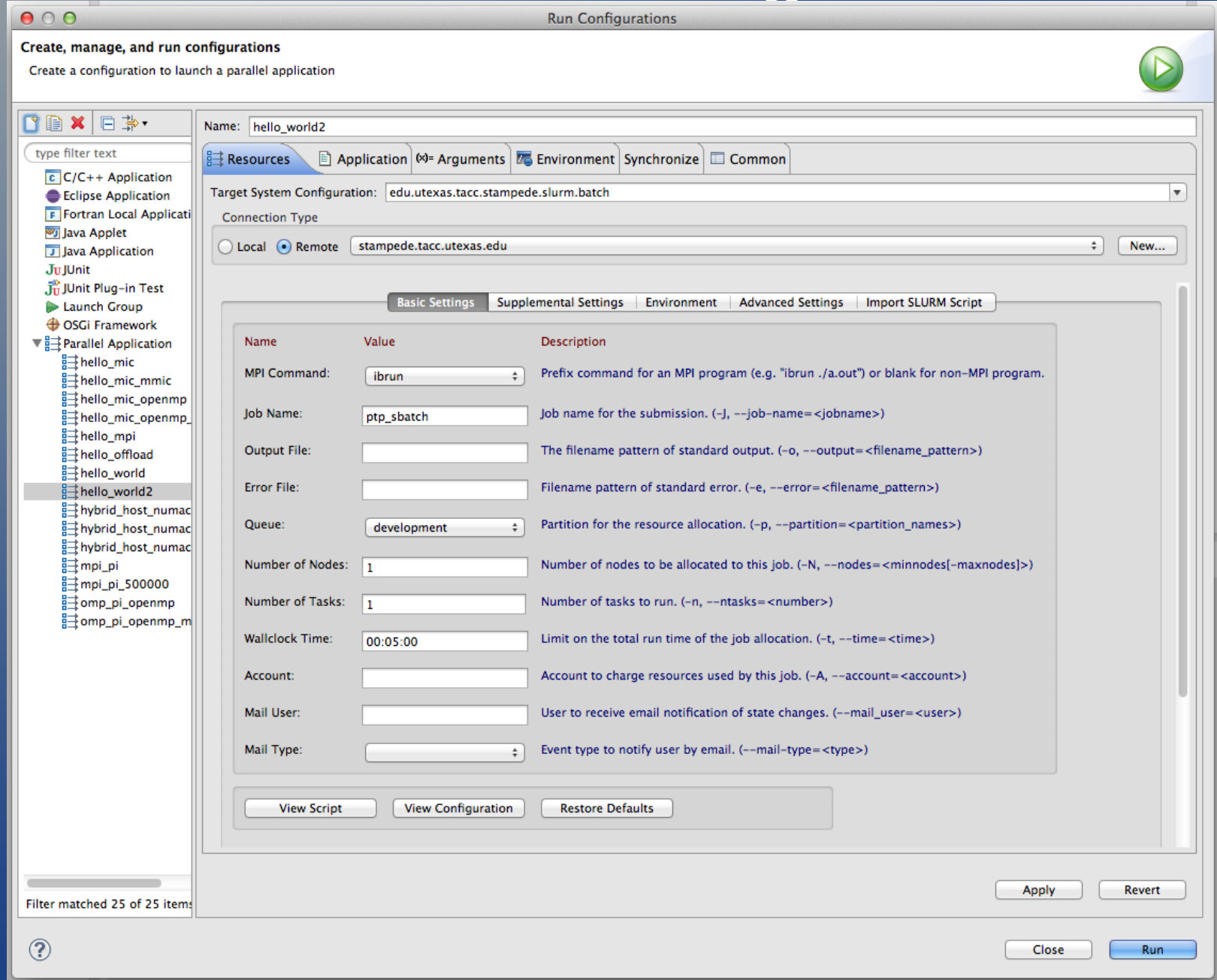

## Supplemental Settings

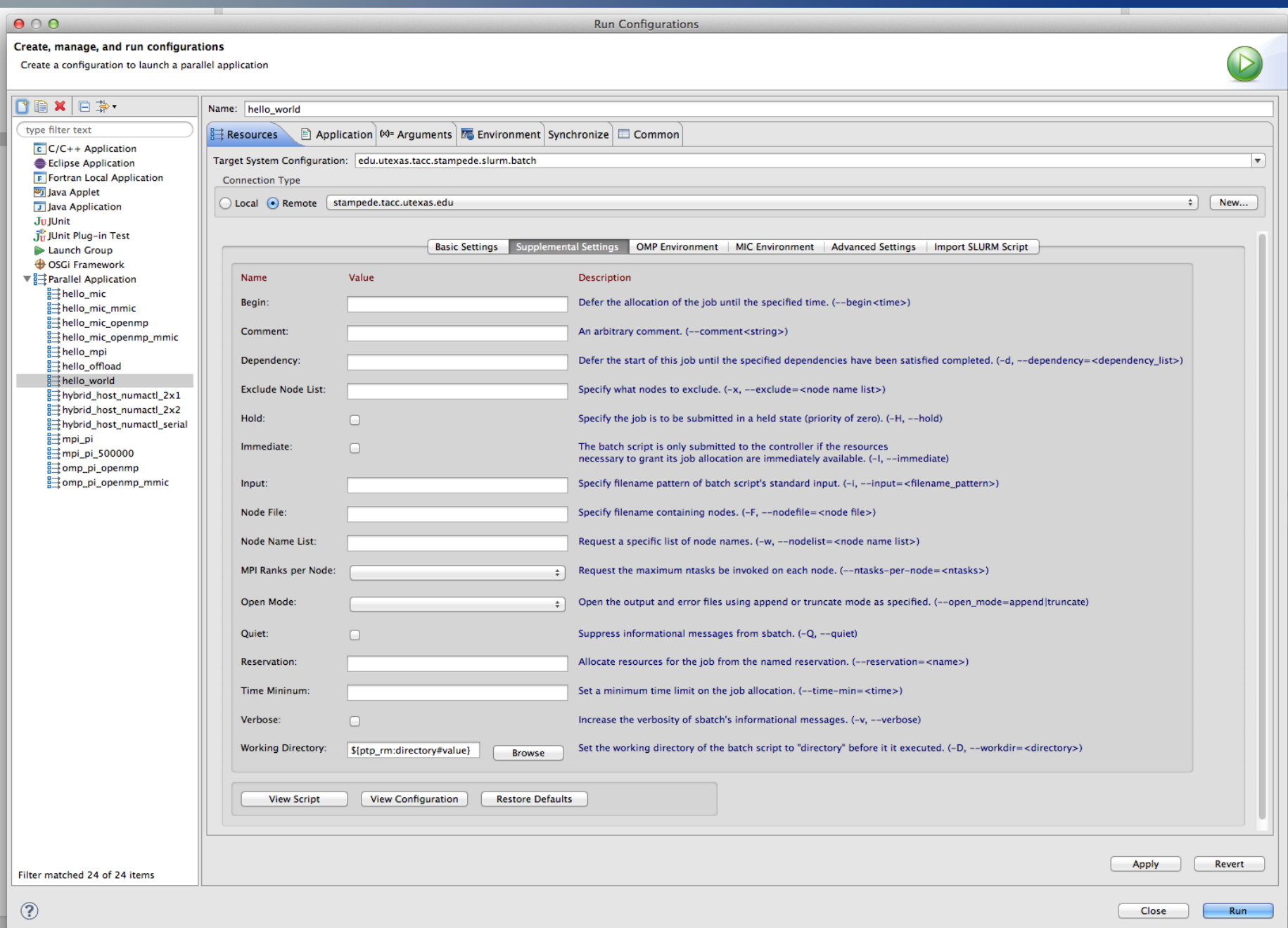

## **Environment**

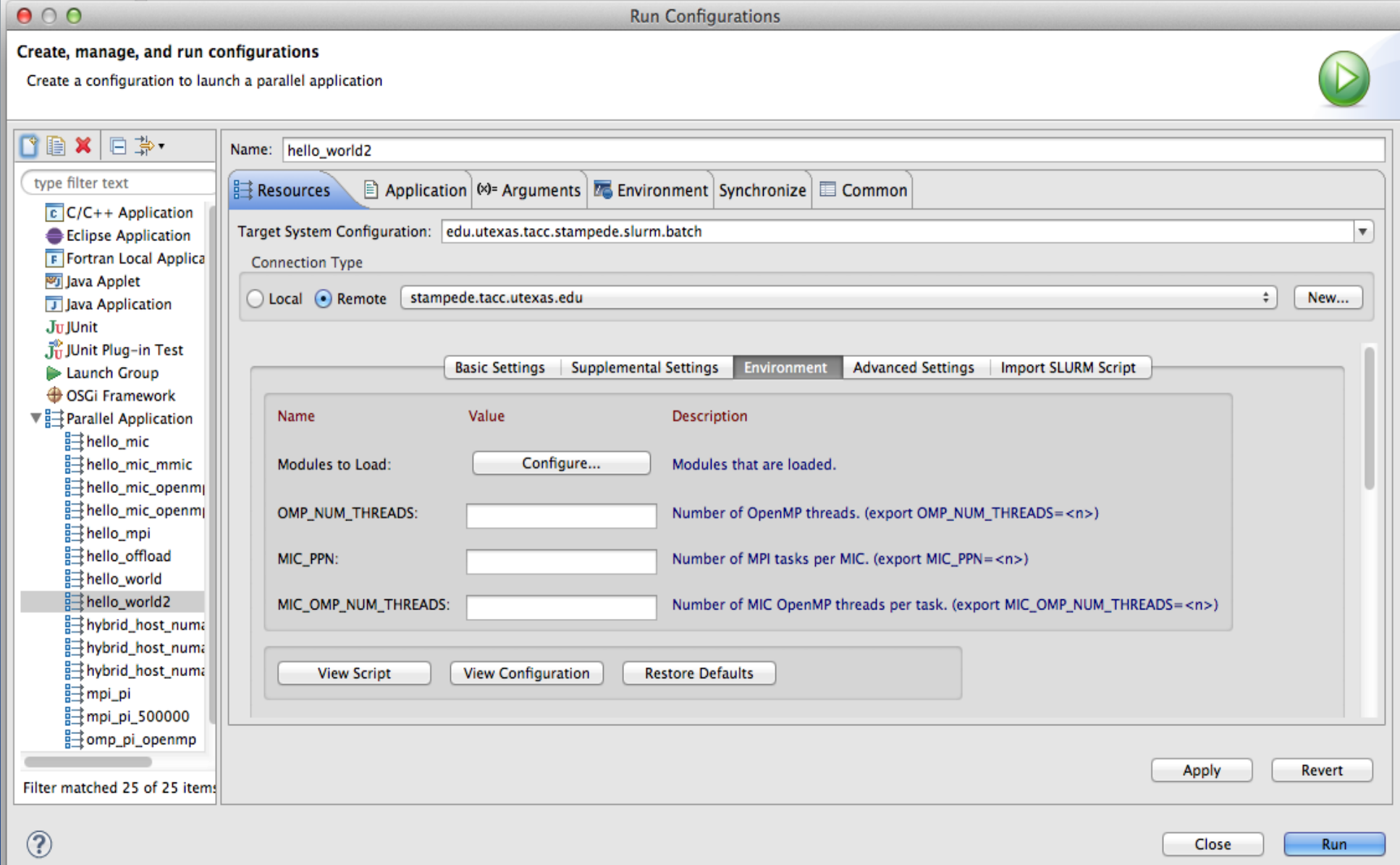

#### Advanced Settings

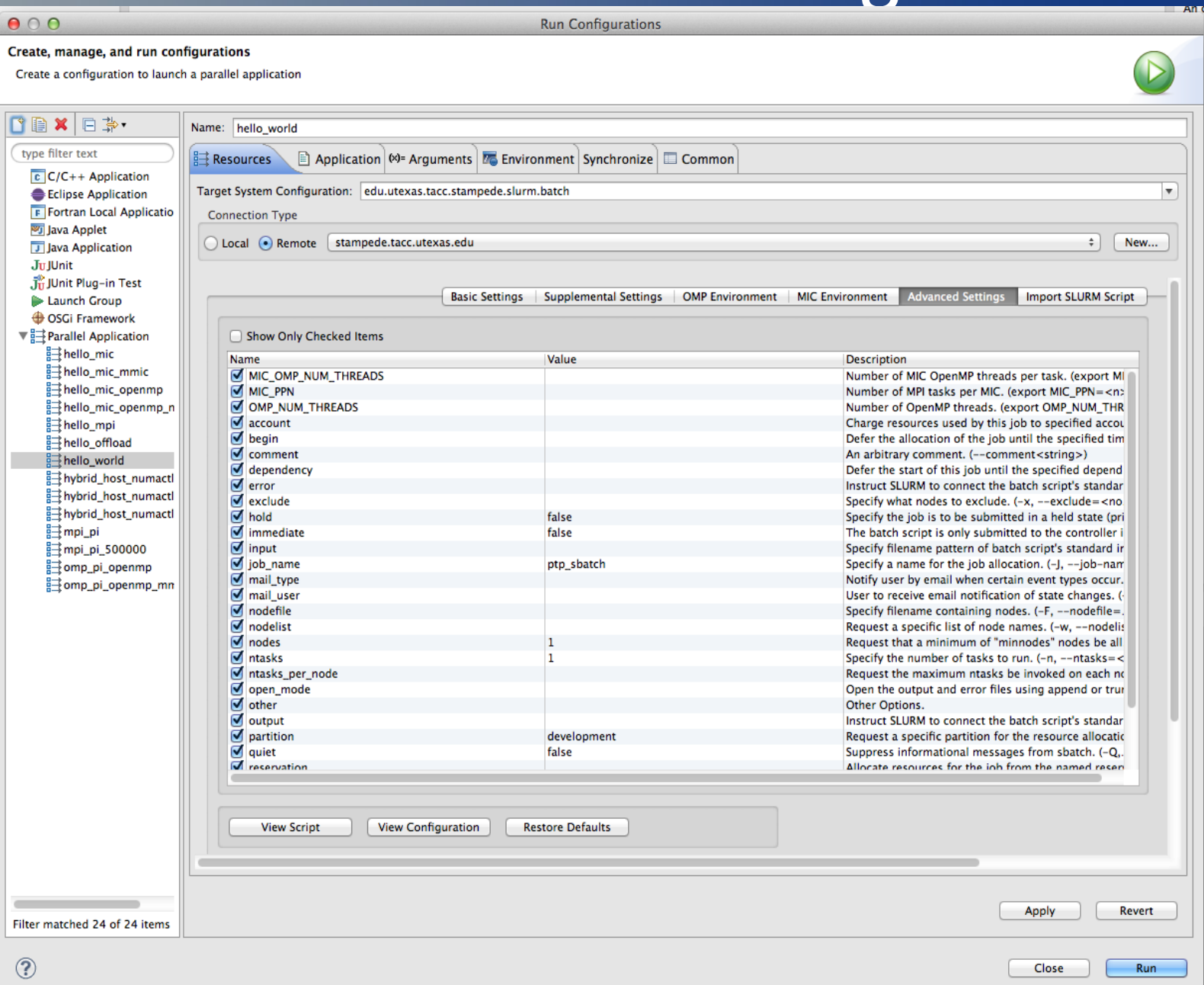

# Import SLURM Script

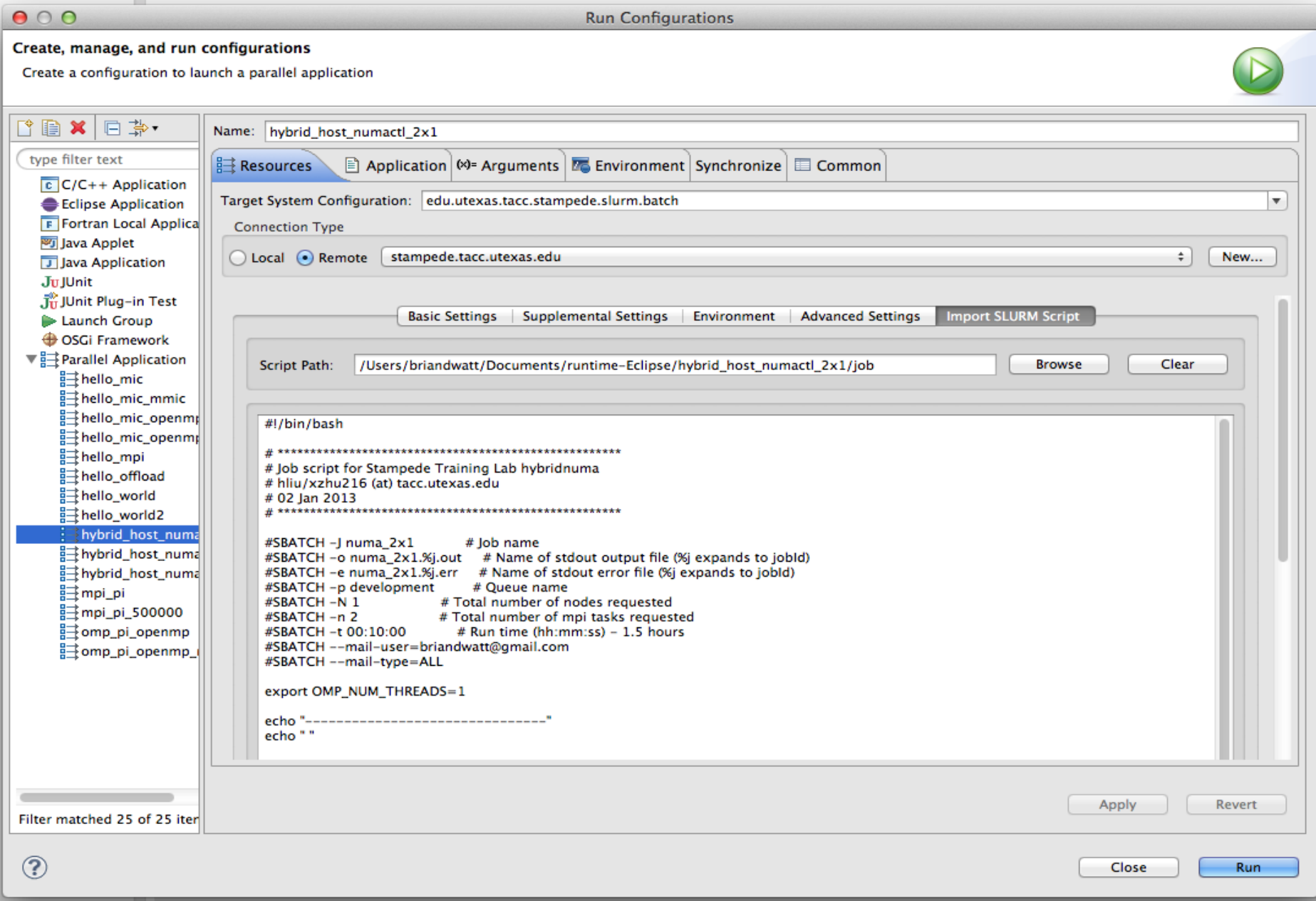

# Module Support

- Presently generates in script fetches once at start
	- module purge > /dev/null 2>&1
	- module load <module> repeated
- Stampede uses LMOD environmental module system
	- Supports hierarchical modules
	- Supports named saved environments
- Future (for LMOD on Stampede only) refetches for each change because restore affects unloads affects loads
	- Nothing or module restore <name> or module reset
	- module unload <module> repeated
	- module load <module> repeated
	- module list optional

# Current Module Support GUI

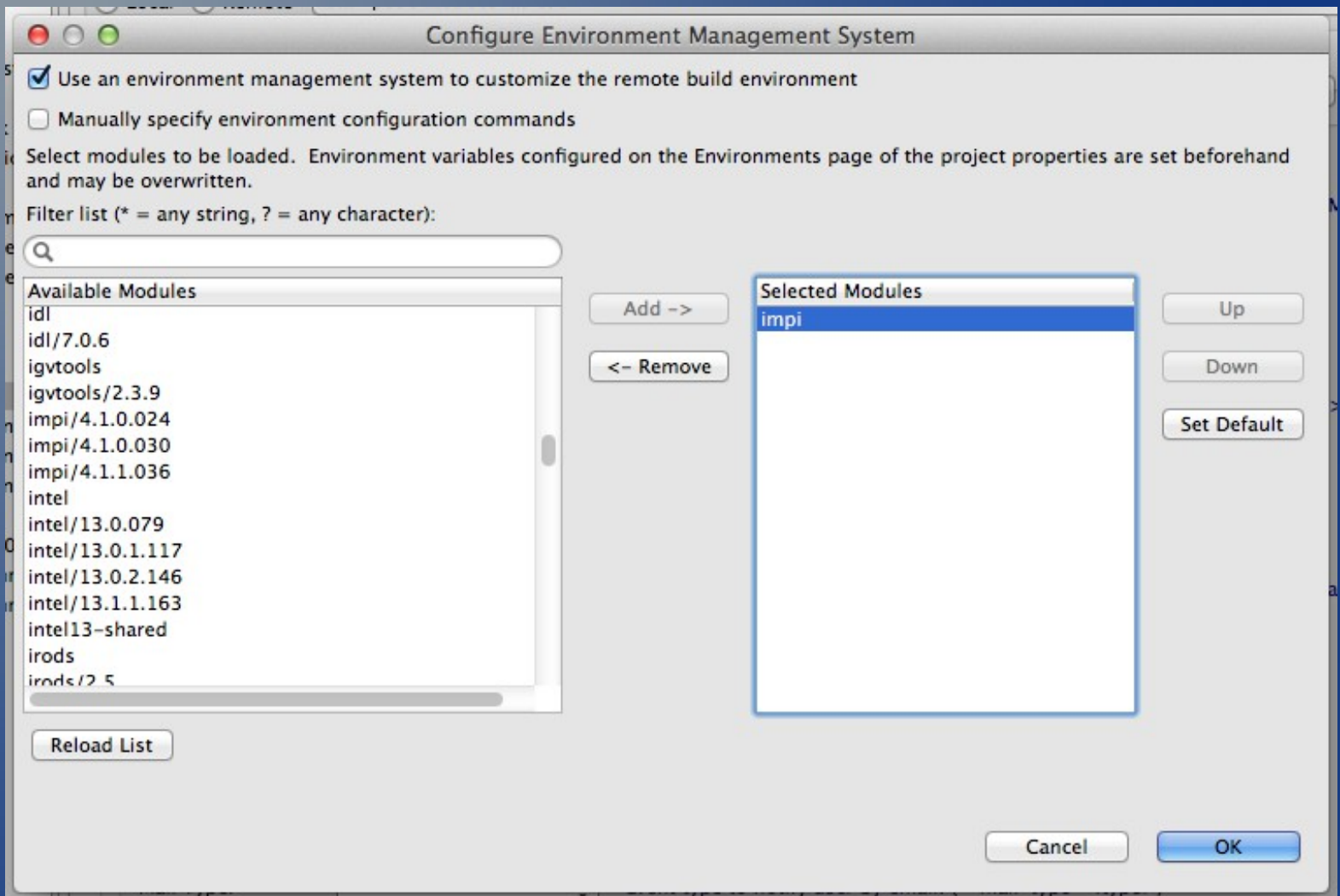

# Future Stampede Module Support GUI

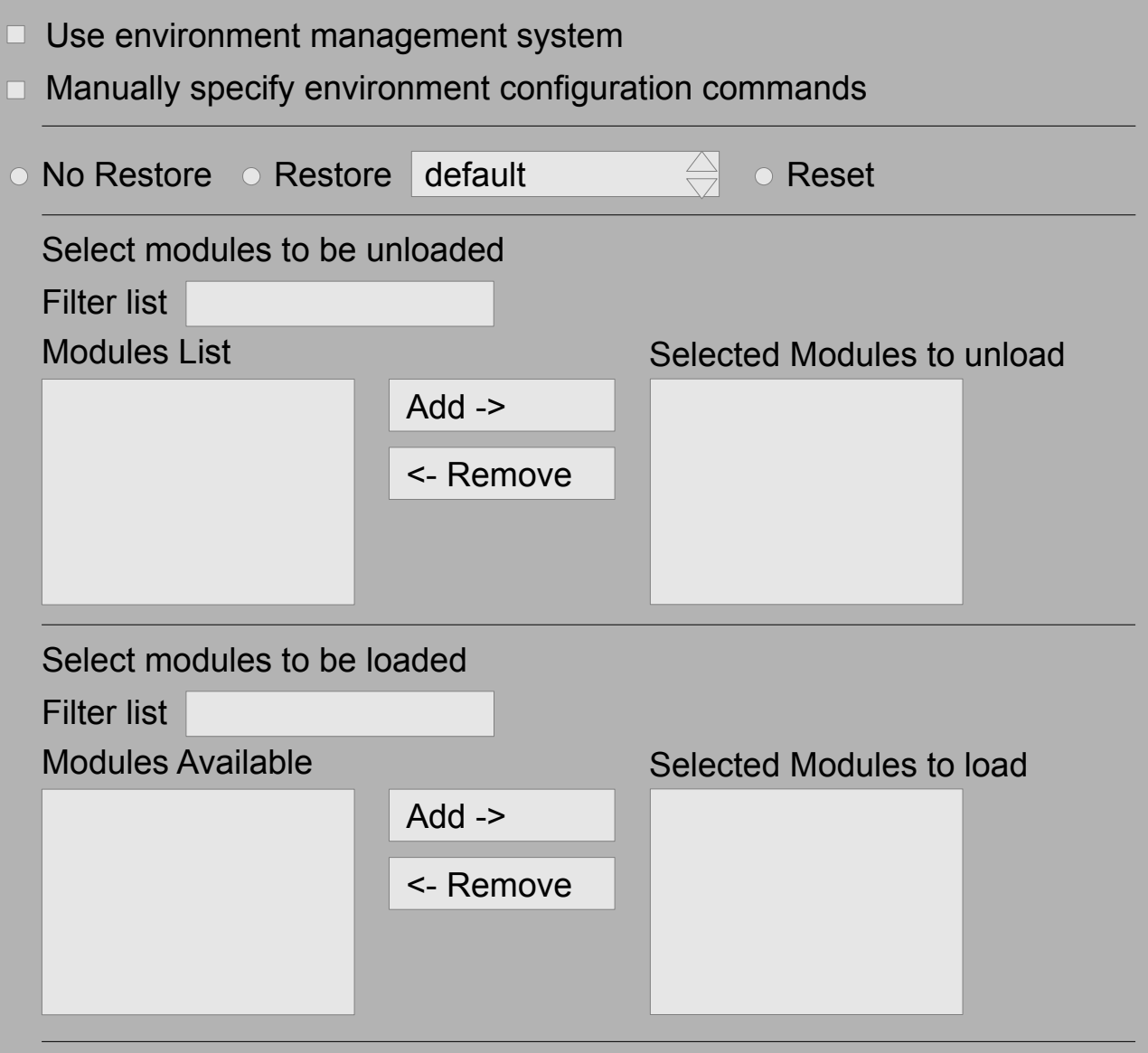

List modules

г

# Inject Commands into Batch Script

- Need for 'escape' capability to support more intermediate to advanced users
- Injection of commands into batch script
	- Provides custom processing and/or setup prior to application launch
- Option 1 User Specified Module Commands (a fudge)
- Option 2 Propose a new RM 'custom' tab
	- For example, <inject title="Additional Lines">
	- Provides editor text area where the user enters one or more commands
	- Injects commands after module commands, and before application launch

# User Specified Module Commands

```
000Configure Environment Management System
\sqrt{\frac{1}{2}} Use an environment management system to customize the remote build environment
\sqrt{\ } Manually specify environment configuration commands
# This example will run 3 MPI applications using 32 tasks,
# 16 tasks, and 16 tasks
#DO NOT use tacc_affinity with multiple MPI applications
# within the same batch script!
# If running in a hybrid mode, please contact the help desk
# for support.
# Launch each MPI application using the "-o" and "-n" flags
# in the background
#Application 1
ibrun -o 0 -n 32 ./my_mypi_1.exe &
#Application 2
ibrun -o 32 -n 16 ./my_mypi_2.exe &
#Application 2
ibrun -o 48 -n 16 ./my_mypi_3.exe &
#Wait for all the MPI applications to finish
```
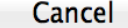

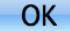

# Resulting Batch Script

 $000$ 

Script with current values

Script with current values

#### #!/bin/bash

#SBATCH -A A-yourproject #SBATCH -e multiple mpi job.e%j #SBATCH -I multiple mpi job #SBATCH --mail-type=ALL #SBATCH --mail-user=userid@tacc.utexas.edu #SBATCH-N4 #SBATCH -n 64 #SBATCH -o multiple mpi job.o%j #SBATCH -p development #SBATCH -t 01:30:00

# This example will run 3 MPI applications using 32 tasks, #16 tasks, and 16 tasks

#DO NOT use tacc\_affinity with multiple MPI applications # within the same batch script! # If running in a hybrid mode, please contact the help desk # for support.

# Launch each MPI application using the "-o" and "-n" flags # in the background #Application 1 ibrun - o 0 - n 32 ./my\_mypi\_1.exe &

#Application 2 ibrun - o 32 - n 16 ./my\_mypi\_2.exe &

#Application 2 ibrun - o 48 - n 16 ./my\_mypi\_3.exe &

#Wait for all the MPI applications to finish wait

#### System Monitor Display

- Based upon recent presentation: Customizing the PTP Monitoring Layout by Carsten Karbach
	- Custom LML-Layout
	- Define Machine Topology TBD
	- Setup/Usage
- Update for UT TACC Stampede specifics
- Details/specifics working with Doug James, and consultation with Carsten Karbach
- Review refresh/update performance

# Current System Monitor Display

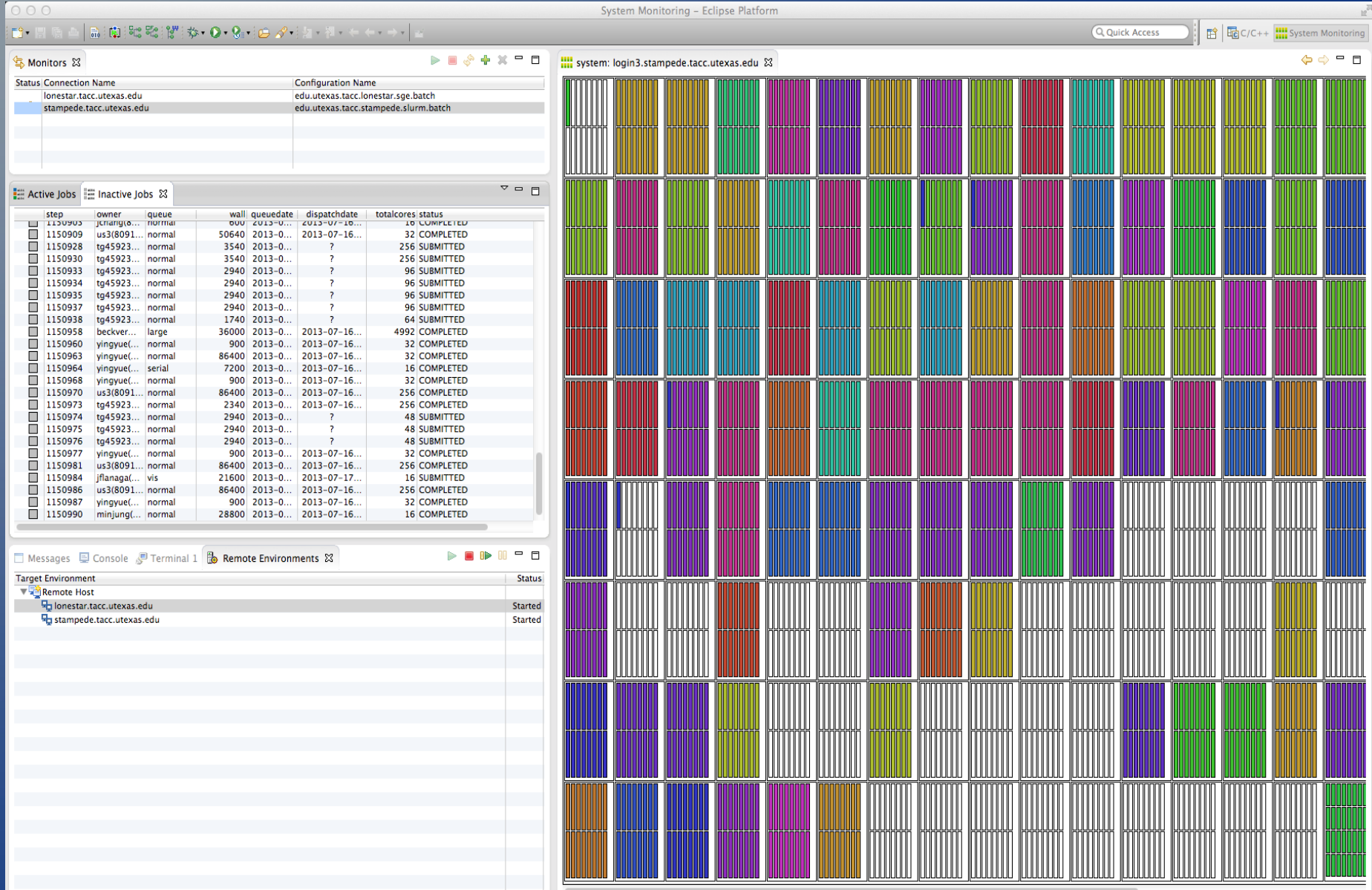

#### Future System Monitor Display

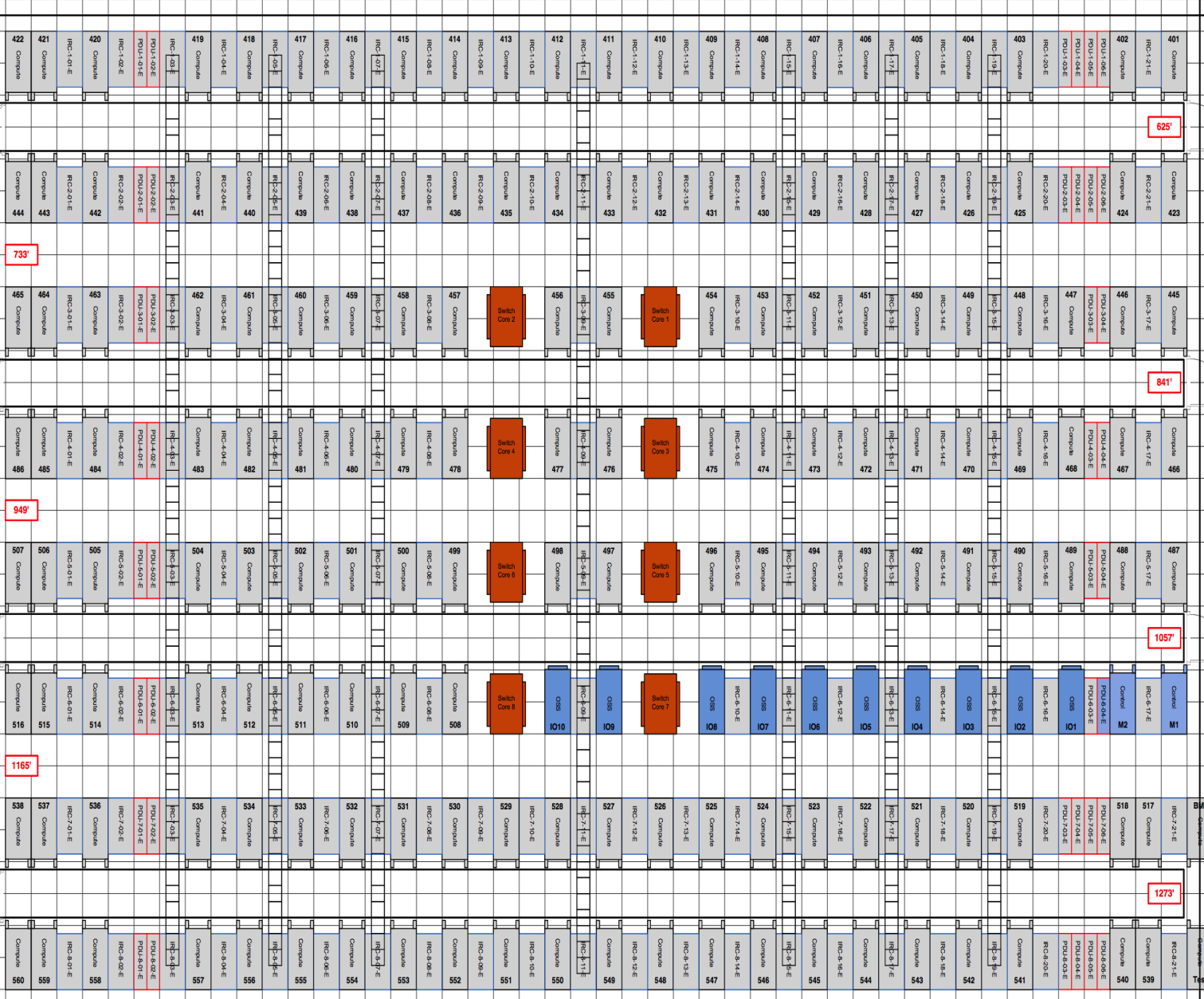

#### **Acknowledgements**

- Doug James for design, consultation and direction
- Jay Alameda for providing travel and userid/sign-on through XSEDE
	- NSF SI2 grant, NSF OCI-1047956 "SI2-SSI: A Productive and Accessible Development Workbench for HPC Applications Using the Eclipse Parallel Tools Platform"
	- This work used the Extreme Science and Engineering Discovery Environment (XSEDE), which is supported by National Science Foundation grant number OCI-1053575.
	- XSEDE Allocation TG-ASC110002, "A Productive and Accessible Development Workbench for HPC Applications Using the Eclipse Parallel Tools Platform"
- Greg Watson for Eclipse PTP consulting